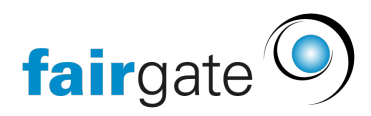

[Wissensdatenbank](https://support.fairgate.ch/de/kb) > [Sponsorenverwaltung](https://support.fairgate.ch/de/kb/sponsorenverwaltung) > [Sponsor](https://support.fairgate.ch/de/kb/articles/sponsor)

# Sponsor

Meike Pfefferkorn - 2021-09-07 - [Sponsorenverwaltung](https://support.fairgate.ch/de/kb/sponsorenverwaltung)

Was ist ein Sponsor (verglichen mit einem Kontakt)?

Ein Sponsor ist immer ein Kontakt, ein Kontakt muss aber nicht zwingend ein Sponsor sein. Alle Sponsoren erscheinen deshalb auch in der Kontaktverwaltung und werden folgend hier in der Anleitung manchmal auch gleichbedeutend Sponsorenkontakte genannt. Nur der Titel beziehungsweise das Attribut , Sponsor' ermöglicht es einem Kontakt, in der Sponsorenverwaltung ersichtlich zu sein und einer Leistung zugewiesen werden können.

Wie ernenne ich einen existierenden Kontakt zu einem Sponsor?

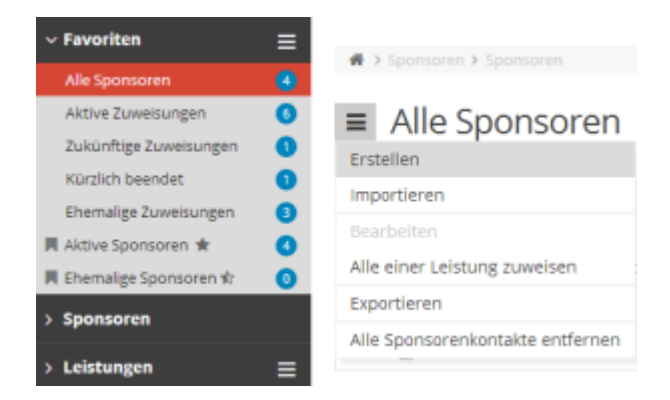

Klicken Sie im Aktionsmenü auf «Erstellen» um den gewünschten Dialog zu erhalten. In diesem sind alle bestehenden Kontakte suchbar.

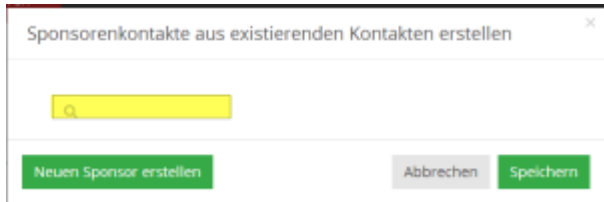

Mit Klick auf «Speichern» wird der Kontakt zu einem Sponsor ernannt und umgehend in der Sponsorenverwaltung gelistet. In der Kontaktverwaltung sind Sponsorenkontakte auf der Kontaktdetailseite entsprechend markiert.

Kann ich auch direkt in der Sponsorenverwaltung einen Sponsorenkontakt erstellen? Ja, das ist selbstverständlich auch möglich. Klicken Sie dafür im selben Dialog, in welchem Sie bestehende Kontakte als Sponsoren definieren können, auf «Neuen Sponsor erstellen». Der hierbei erstellte Kontakt wird darauf als Sponsor geführt.

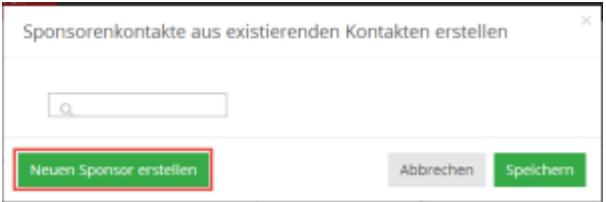

Was sind die Akquisitionsstatus?

Je nachdem, ob einem Sponsorenkontakt bereits Leistungen zugewiesen wurden und wie die allfälligen Vertragsdaten definiert wurden, werden die Sponsorenkontakte in 4 verschiedenen Akquisitionstatus eingeteilt.

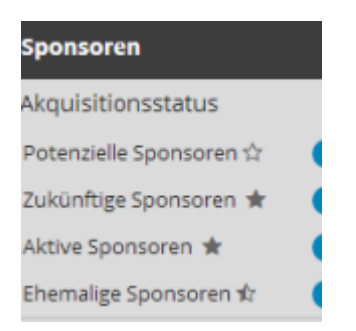

## **Potenzielle Sponsoren**

Hatte ein Sponsor noch nie eine Leistungszuweisung (oder alle bestehenden wurden gelöscht), wird er als potenzieller Sponsor geführt.

### **Zukünftige Sponsoren**

Hat ein Sponsor eine zukünftige Leistungszuweisung (und gleichzeitig keine aktive!), wird er als zukünftiger Sponsor geführt. Eine zukünftige Leistungszuweisung liegt dann vor, wenn das Startdatum der Zuweisung in der Zukunft liegt.

### **Aktive Sponsoren**

Hat ein Sponsor mindestens eine aktive Leistungszuweisung, wird er als aktiver Sponsor geführt. Eine aktive Leistungszuweisung liegt dann vor, wenn das aktuelle Datum zwischen Start- und Enddatum der Zuweisung liegt.

### **Ehemalige Sponsoren**

Hat ein Sponsor eine ehemalige Leistungszuweisung (und gleichzeitig keine aktive und/oder zukünftige!), wird er als ehemaliger Sponsor geführt. Eine ehemalige Leistungszuweisung liegt dann vor, wenn die Zuweisung beendet wurde. Eine Zuweisung wird entweder manuell beendet (über die gleichlautende Aktion), oder automatisch wenn das Enddatum der Zuweisung erreicht wird.

### **Info-Video**

[Modul Sponsorenverwaltung – Info-Video](https://youtu.be/JvPXw2406iE)